# **หลักสูตร Autodesk 3ds Max**

# **Certified User**

*ระยะเวลาในการอบรม: 3 วัน*

*หลักสูตร Autodesk 3ds Max Certified User จะเปนการอบรมผูที่เริ่ม ตนใชโปรแกรม Autodesk 3ds Max ในหลักสูตรนี้ประกอบไปดวยการอบ รมดาน Animation สรางการเคล�อน ไหวใหกับวัตถุหรือโมเดล (Modeling) การสรางชิ้นงาน 3D ดวย วิธีตาง ๆ, Materials การตกแตงใสสีหรือพื้น ผิวใหโมเดล, Lighting การใสแสงเพ�อ จัดองคประกอบภาพ, และการ Rendering เพ�อประมวลผลภาพทั้งหมด ออกมาโดยเนนใหผูเรียนเขาใจการทำ งานของโปรแกรมเพ�อเตรียมพรอม ในการทดสอบ Autodesk Certified User*

## AUTODESK' BDS MAX **Certified Use** Autodesk Certified User: 3ds Max Carl Bass A AUTODESK

## **เนื้ อหาของหลักสูตร**

beyon

- **เรียนรู User Interface และเครื องมือในการจัดการ Viewport**
- **เรียนรูคำสั งพื นฐาน และเครื องมือการสรางโมเดล 3 มิติ**
- **เริ มตนสรางโมเดล 3 มิติ และแกไขโมเดลดวยวิธีการตาง ๆ**
- **การ Import ไฟลงานจากโปรแกรมอื นเขามาทำตอในโปรแกรม 3ds Max** belief
- **การตกแตง และใสพื นผิวใหกับโมเดลเบื องตน**
- **การจัดแสงใหกับฉากแบบพื นฐาน**
- **การใสกลอง และทำการเคลื อนไหวกลองเบื องตน**
- **เรียนรูการเคลื อนไหวชิ นงานอยางงาย**
- **การตั งคา Render งาน และทดสอบการ Render แบบตาง ๆ**
- **การใส Biped และปรับแตง Biped**

## **คุณสมบัติของผู้เข้าอบรม**

*นักเรียน นักศึกษา ผู้สนใจ หรือผู้เริ่ มต้นใช้งาน โปรแกรม Autodesk 3ds Max และมีพื้ นฐาน การใช้คอมพิวเตอร์ระบบปฏิบัติการวินโดวส์*

# *สถานที่ อบรม*

บริษัท เอเบิล ซัคเซส จำกัด 188/1108 ซ.ร่มเกล้า 52/1 โครงการแอร์ลิงค์ พาร์ค ชั้ น 3 ถ.ร่มเกล้า แขวงคลองสามประเวศ เขตลาดกระบัง กทม. 10520 โทร. 02-101-9244 โทรสาร. 02-101-9245

Able Success Co., Ltd. 188/1108 Soi Romklao 52/1 Airlink Park Mall 3rd Floor, Romklao Rd., Khlong Sam Prawet, Lat Krabang, Bangkok 10520 Tel. 02-101-9244 Fax. 02-101-9245

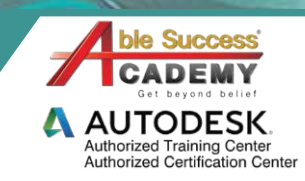

# **COURSE OUTL**

## DAY 1

#### **Getting Started**

- **แนะนำ User Interface, Viewports และกลุมเครื องมือตาง ๆ**  •
- **วิธีควบคุม Viewport** •
- **ตั งคา Parameters ของวัตถุ**  •
- **• ปรับเปลี ยนและเคลื อนยายชิ นงานดวย Transform Tools**  •

Get

- **• ใช Modify Tools เบื องตน**  •
- **• จัดแสง เงา และมุมกลองเบื องตน**  •
- **• การทำภาพเคลื อนไหวขั นพื นฐาน**  •

#### **Modeling**

- **การสรางงานโมเดล 3 มิติ ดวย 3D Geometry** •
- **• สรางและแกไขรูปรางชิ นงาน** •
- **• สรางโมเดลดวย AEC**  •
- **• สรางโมเดล 3 มิติ ดวย 2D Shapes จาก 2D spline** •
- **• ใช Compound Objects ในการเปลี ยนแปลงชิ นงาน** •

## DAY 2

#### **Materials and Mapping**

- **การทำงานดวย Material Editor** •
- **• การทำวัสดุและพื นผิวประเภทตาง ๆ** •
- **• ทำวัสดุใหวัตถุโดยใชงานคำสั ง Maps** •
- **• การใชงานและแกไขเครื องมือ UVW mapping** •
- **• สรางและใสวัสดุกับพื นผิวลงชิ นงาน** •

#### **Animation**

- **เรียนรูหลักการเคลื อนไหวชิ นงานเบื องตน** •
- **• ปรับแตงเครื องมือ Time Config ของโปรแกรม** •
- **• ใช Curve Editor เพื อปรับปรุงการเคลื อนที** •
- **• ทำการเคลื อนไหววัตถุดวย Key frames** •
- **• Render Movie เบื องตน** •
- **• เคลื อนไหววัตถุดวย Track View Editor** •

# DAY 3

#### **Camera**

- **• สรางและวางตำแหนงของกลอง** •
- **• ปรับตำแหนงกลองใหไดมุมมองตามวัตถุ** •
- **• สราง Camera Shot**  •
- **• สรางเสนการเคลื อนที ใหกับกลอง** •
- **• ทำการเคลื อนไหวและปรับคาใหกับกลอง** •

#### **Light**

- **• สรางและใสแสงแบบงาย** •
- **• การใสแสงแบบตาง ๆ** •
- **• ปรับแตงคา Parameter ของแสง** •
- **• ปรับและตั งคาตาง ๆ ของระบบเงา** •
- **• สรางระบบ Daylight system** •

#### **Rendering**

- **• ทำการเคลื อนไหวระบบ daylight**  •
- **• การใช mr Sky ในการเรนเดอร** •
- **• เรนเดอรเปน Snapshot**  •
- **• การเรนเดอรแบบ iRay Renderer**  •
- **• การเรนเดอรแบบ Quicksilver renderer** •
- **• การเรนเดอรผลงานเปนภาพเคลื อนไหว** •

#### **Biped**

- **สราง Biped** •
- **ปรับแตง Biped** •
- **การใชงาน Footstep Mode** •

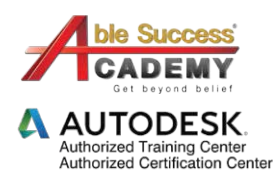

belief

*Note: The suggested course duration is a guideline. Course topics and duration may be modified by the instructor based upon the knowledge and skill level of the course participants.*